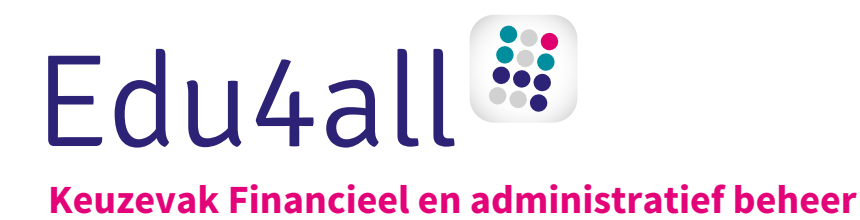

# **Financieel en administratief beheer 1**

**Serienummer:**

**Licentie:**

Voor het activeren van de licentie kijk op pagina 5 van dit werkboek.

**Licentie Exact Online:**

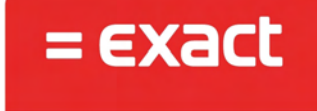

Te activeren tot: 31-12-2019

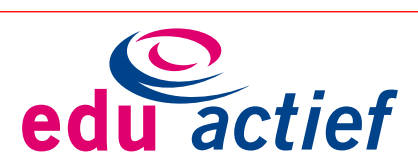

#### COLOFON

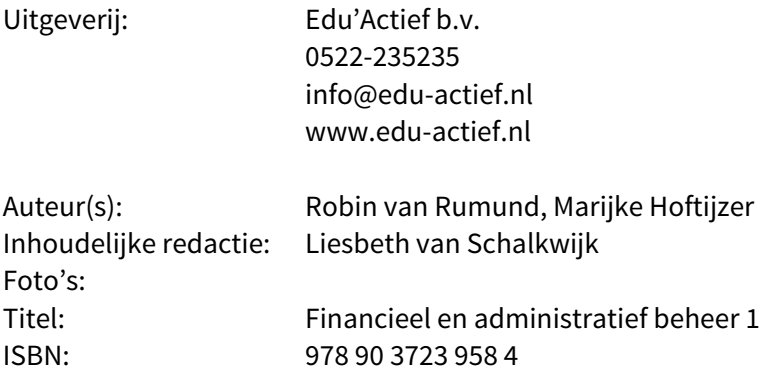

Eerste druk/eerste oplage © Edu'Actief b.v. 2017 (Robin van Rumund, 2017)

Behoudens de in of krachtens de Auteurswet gestelde uitzonderingen mag niets uit deze uitgave worden verveelvoudigd, opgeslagen in een geautomatiseerd gegevensbestand, of openbaar gemaakt, in enige vorm of op enige wijze, hetzij elektronisch, mechanisch, door fotokopieën, opnamen of enige andere manier, zonder voorafgaande schriftelijke toestemming van de uitgever.

Voor zover het maken van reprografische verveelvoudigingen uit deze uitgave is toegestaan op grond van artikel 16h Auteurswet dient men de daarvoor wettelijk verschuldigde vergoedingen te voldoen aan de Stichting Reprorecht (www.reprorecht.nl). Voor het overnemen van gedeelte(n) uit deze uitgave in compilatiewerken op grond van artikel 16 Auteurswet kan men zich wenden tot de Stichting PRO (www.stichting-pro.nl).

De uitgever heeft ernaar gestreefd de auteursrechten te regelen volgens de wettelijke bepalingen. Degenen die desondanks menen zekere rechten te kunnen doen gelden, kunnen zich alsnog tot de uitgever wenden.

Door het gebruik van deze uitgave verklaart u kennis te hebben genomen van en akkoord te gaan met de specifieke productvoorwaarden en algemene voorwaarden van Edu'Actief, te vinden op www.edu-actief.nl.

## **Inhoud**

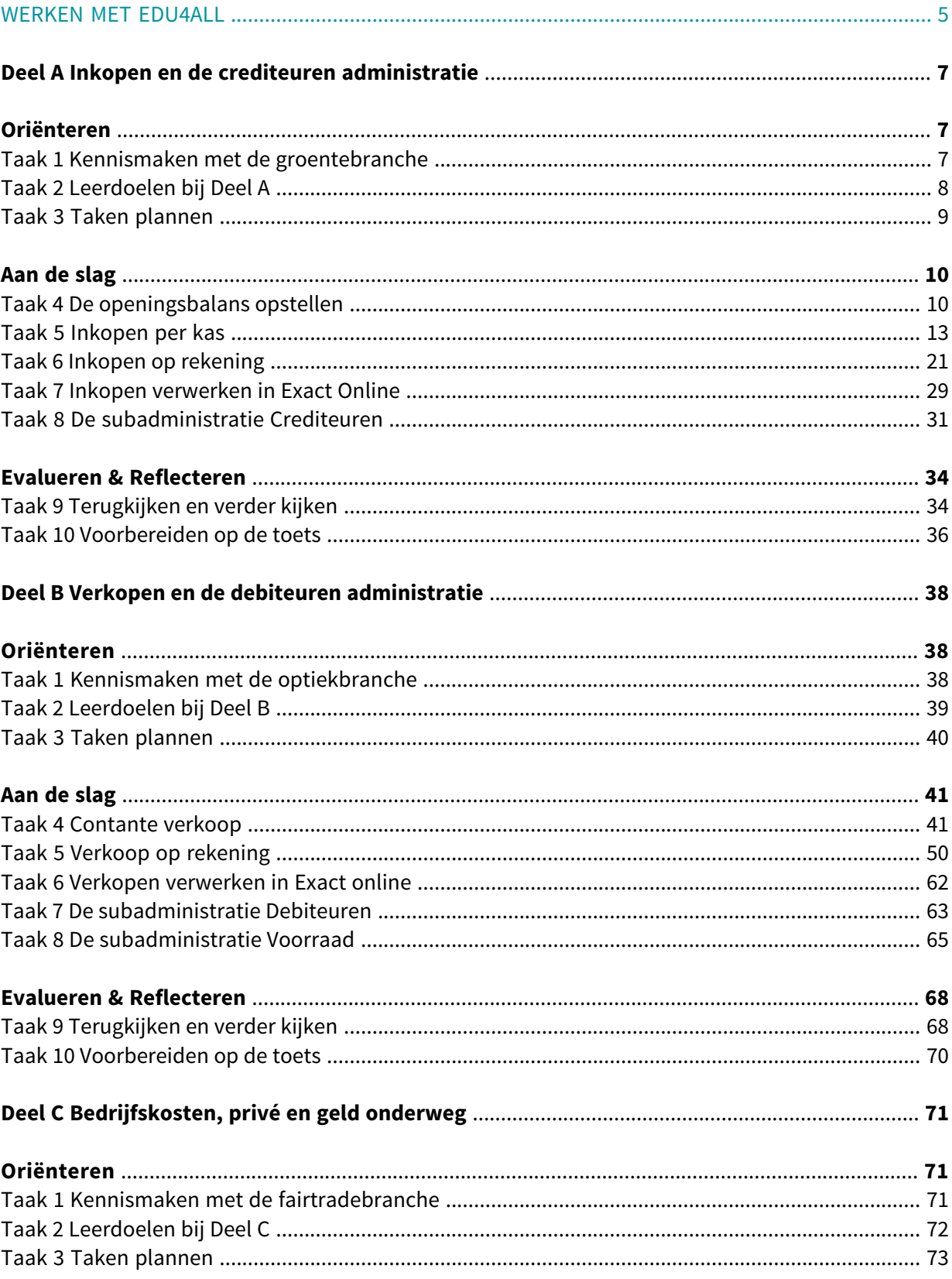

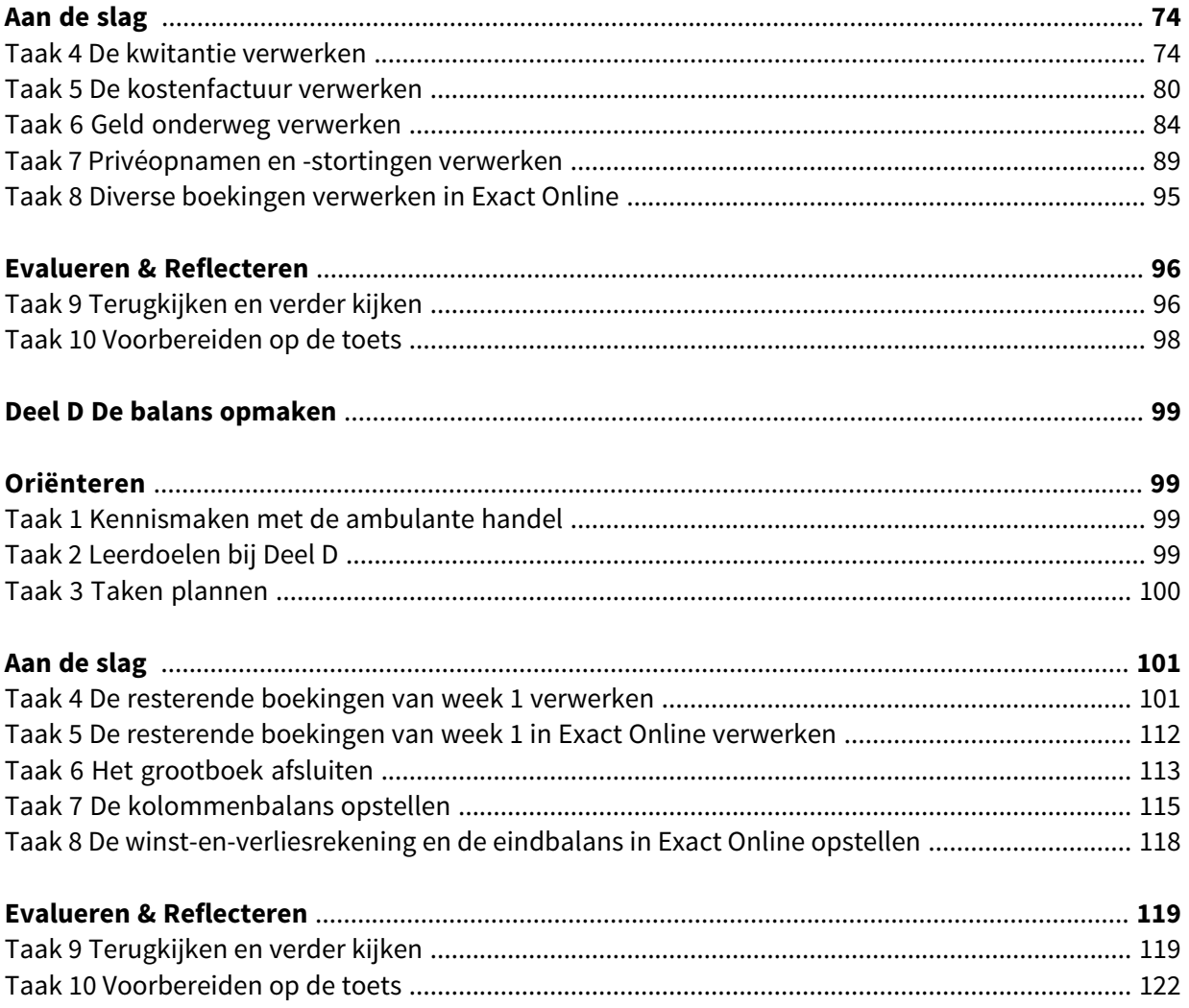

#### REGISTREREN, AANMELDEN EN LICENTIE ACTIVEREN

Je gaat aan de slag met Edu4all. Volg volgend schema om te kijken wat je moet doen.

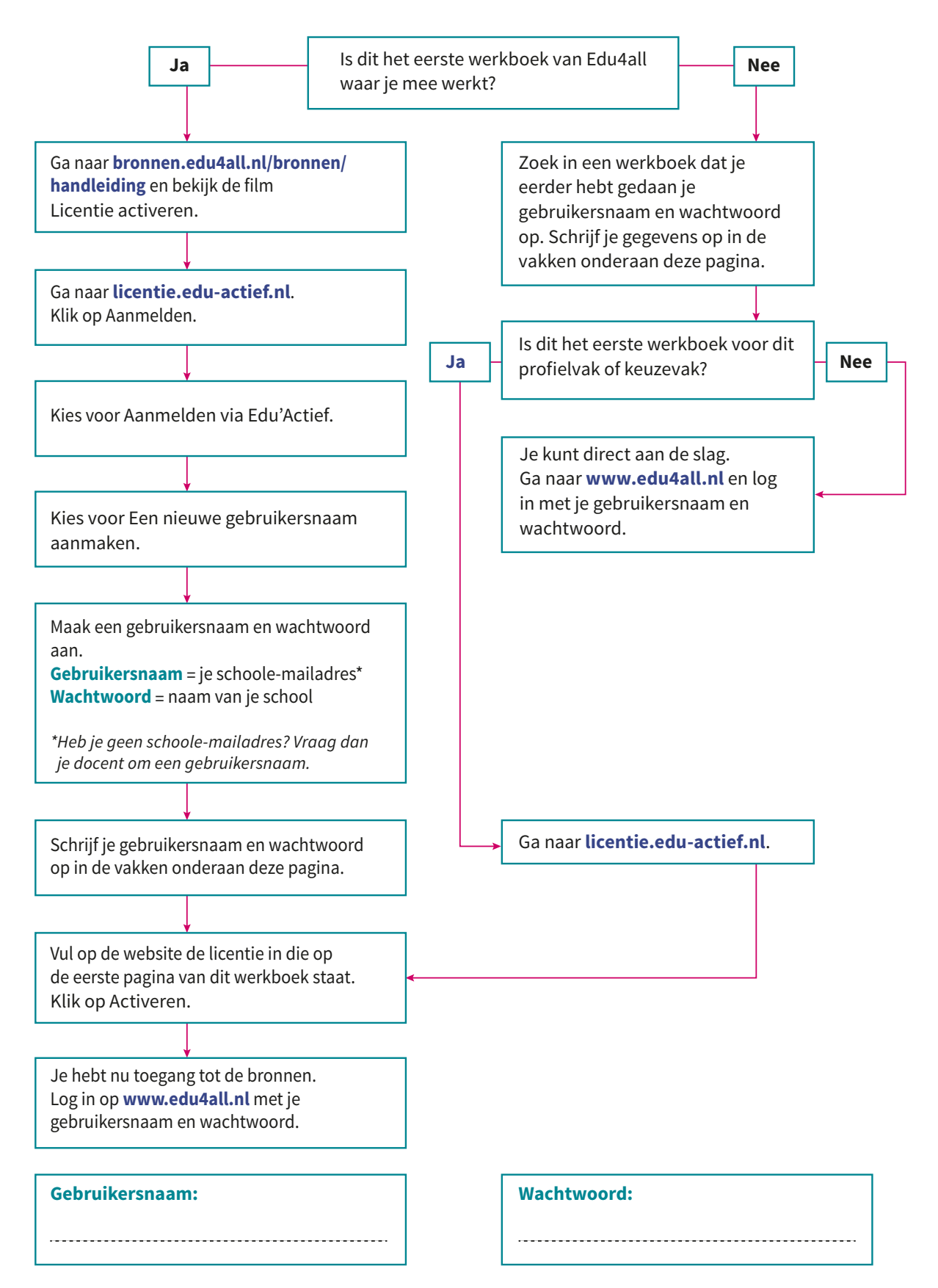

#### **BRONNEN**

**BRON**

**BRON**

In dit werkboek staan opdrachten. Om deze opdrachten te maken, heb je soms bronnen nodig, zoals tekstbronnen, films, websites en de Theek-iT.

Wanneer je een bron gaat gebruiken, staat er een pictogram in je werkboek: **BRON**

Achter het pictogram staat in paarse, dikgedrukte tekst welke bron je nodig hebt. Bijvoorbeeld:

Lees **Tekstbron 1.2 Persoonlijke verzorging**. Maak daarna opdracht 13 tot en met 16.

Bekijk de **Film Werken in de thuiszorg bij ouderen**. Maak daarna opdracht 1.

Bij het eerste voorbeeld ga je een tekstbron lezen. Bij het tweede voorbeeld ga je een film bekijken. Deze bronnen vind je op **www.edu4all.nl**.

Op **bronnen.edu4all.nl/bronnen/handleiding** wordt uitgelegd hoe je werkt met de bronnen op de website.

#### OVERLEG MET JE DOCENT

Soms is het nodig om te overleggen met je docent. Je ziet dan dit pictogram in je werkboek: (

Achter het pictogram staat waarover je met je docent gaat overleggen. Bijvoorbeeld:

- **61.** In Taak 3 heb je een planning ingevuld. Bekijk deze.
	- a. Kijk in kolom 5. Taak 12 tot en met 14 ga je nog maken. Zijn alle andere taken af? Zo nee, overleg met je docent welke taken je nog moet doen.

#### OPDRACHTEN VOOR KB EN GL

Doe jij de kaderberoepsgerichte of gemengde leerweg? Dan zitten er speciale opdrachten voor jou in het werkboek. Je herkent deze opdrachten aan de volgende pictogrammen:

**KB** opdracht voor leerlingen van de kaderberoepsgerichte leerweg

**GL** opdracht voor leerlingen van de gemengde leerweg.

We wensen je veel succes en plezier met het maken van de opdrachten!

Team Edu4all

# **Oriënteren**

## **Taak 1 Kennismaken met de groentebranche**

Als werknemer in de financiële administratie kun je in veel verschillende bedrijven werken. Die bedrijven horen bij een branche. In deze taak ga jij uitzoeken hoe het is om in de detailhandel te werken. Stel, jij werkt in de groentewinkel. Je moet een wervende tekst schrijven voor een personeelsadvertentie. In deze tekst moet duidelijk worden wat werken in deze branche zo leuk maakt.

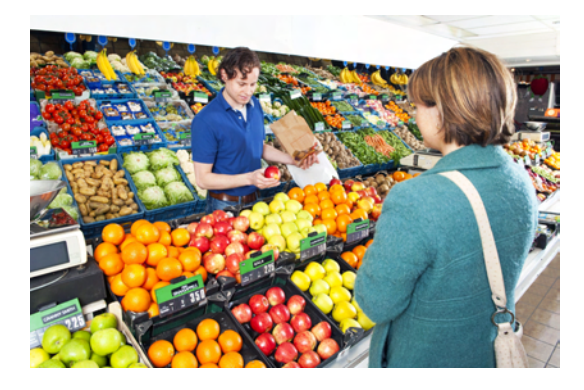

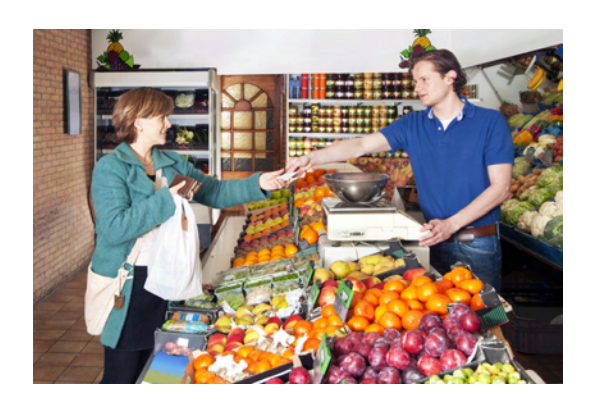

- **1.** Wat voor klanten heeft jouw bedrijf?
- **2.** Wat zijn de kenmerken van je klanten?
- **3.** In welke branche zit jouw bedrijf?
- **4.** Wat is kenmerkend voor die branche?